Kontoauszüge aus dem ePostfach herunterladen und per E-Mail an eine Behörde senden Download account statements from the e-mail box and send them to an authority by e-mail Hesap dökümlerini e-posta kutusundan indirmek ve e-posta ile yetkili resmi daireye göndermek Завантажити з електронної скриньки виписки з рахунку та надіслати в органи влади електронною поштою قم بتنزيل كشوف الحساب(Kontoauszüge (من صندوق البريد(Postfach(وارسلها الى الدوائر الحكومية عن طريق ايميلك االلكتروني

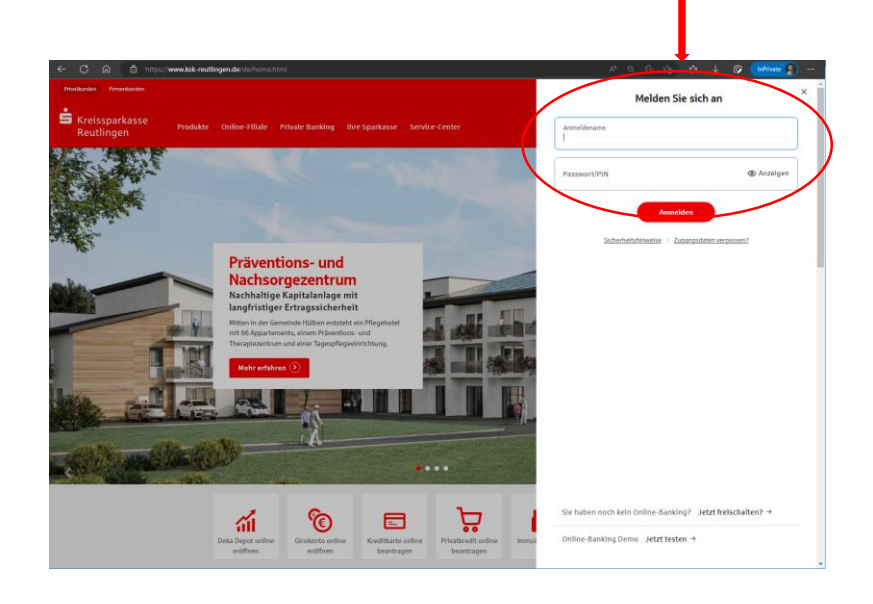

- Melden Sie sich auf unserer Internet-Filiale [www.ksk-reutlingen.de](http://www.ksk-reutlingen.de/) mit Ihren Anmeldedaten (Anmeldename und Passwort) an
- Register at our webside www.ksk-reutlingen.de with your login data (Anmeldename and Passwort)
- Kullanıcı bilgilerinizle (kullanıcı adı ve parola) www.ksk-reutlingen.de adresindeki İnternet şubemize giriş yapınız
- Зареєструйтеся в нашому інтернет-відділенні www.ksk-reutlingen.de, використовуючи дані для входу (ім'я для входу та пароль)
- قم بتسجيل الدخول في فرعنا www.ksk-reutlingen.de واستخدم بيانات الدخول الخاصة بك(Anmeldename, PIN)

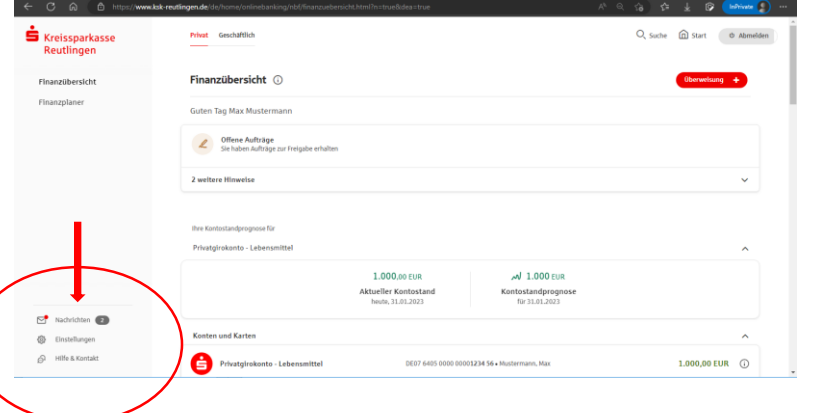

- Wechseln Sie links unten in "Nachrichten"
- Switch to "Nachrichten" on the bottom left
- Sol altta "Nachrichten" e geçin
- Перейдіть на «Nachrichten» внизу ліворуч
- انقر على "الرسائل" (Nachrichten (في أسفل اليسار •

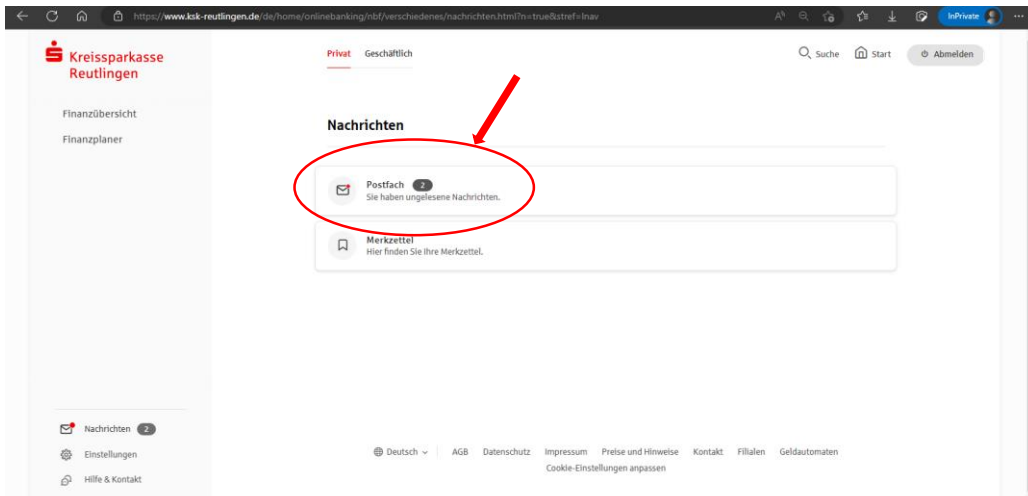

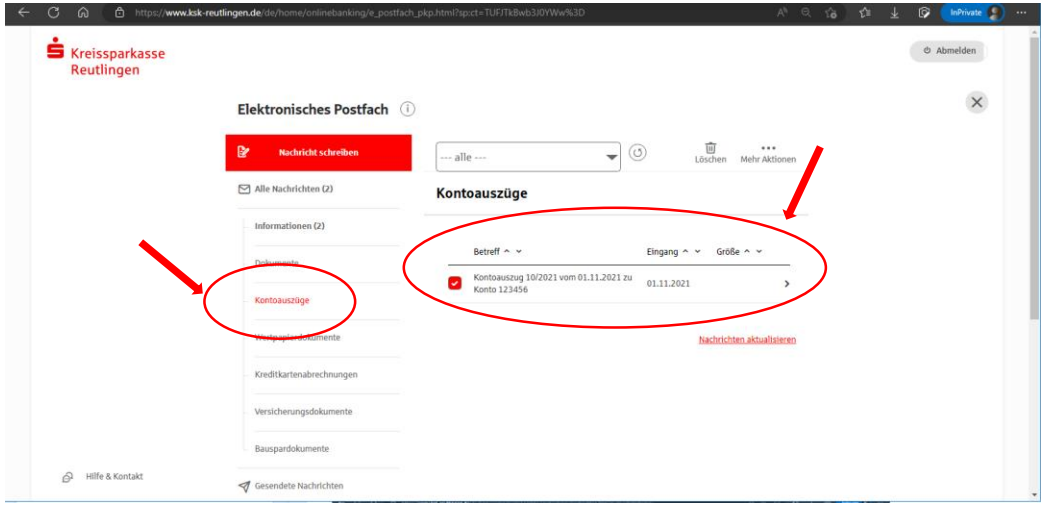

- Öffnen Sie das "Postfach"
- Open the "Postfach"
- "Postfach" açın
- Відкрити «Postfach»
- افتح "صندوق البريد" (Postfach• (

- Markieren Sie im Bereich "Kontoauszüge" den betreffenden Kontoauszug
- In the area "Kontoauszüge", select the relevant account statement
- "Kontoauszüge" alanında gerekli hesap dökümünü seçin
- В області «Kontoauszüge» виберіть відповідну виписку з рахунку
- قم بفتح كشوف الحساب (Kontoauszüge (وحدد كشف الحساب الذي تحتاج •

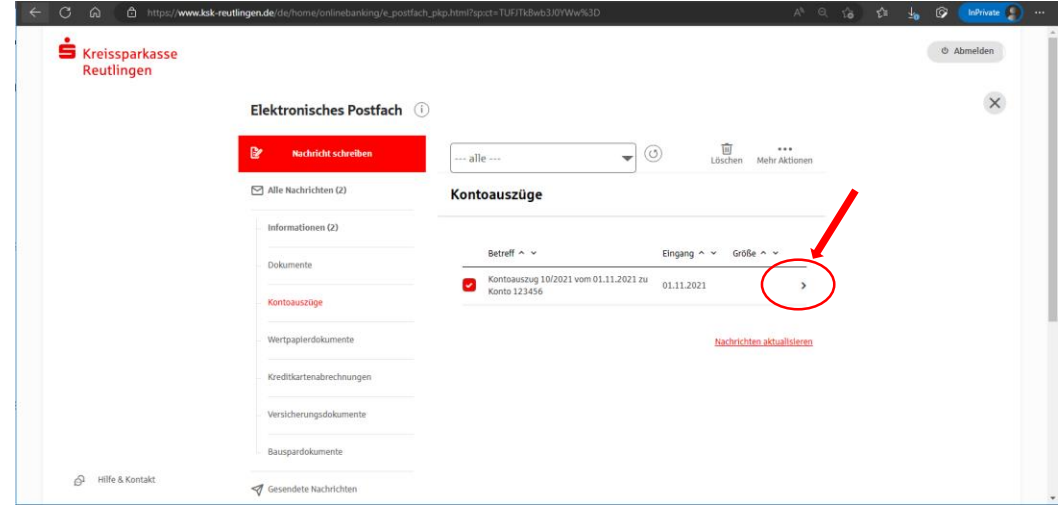

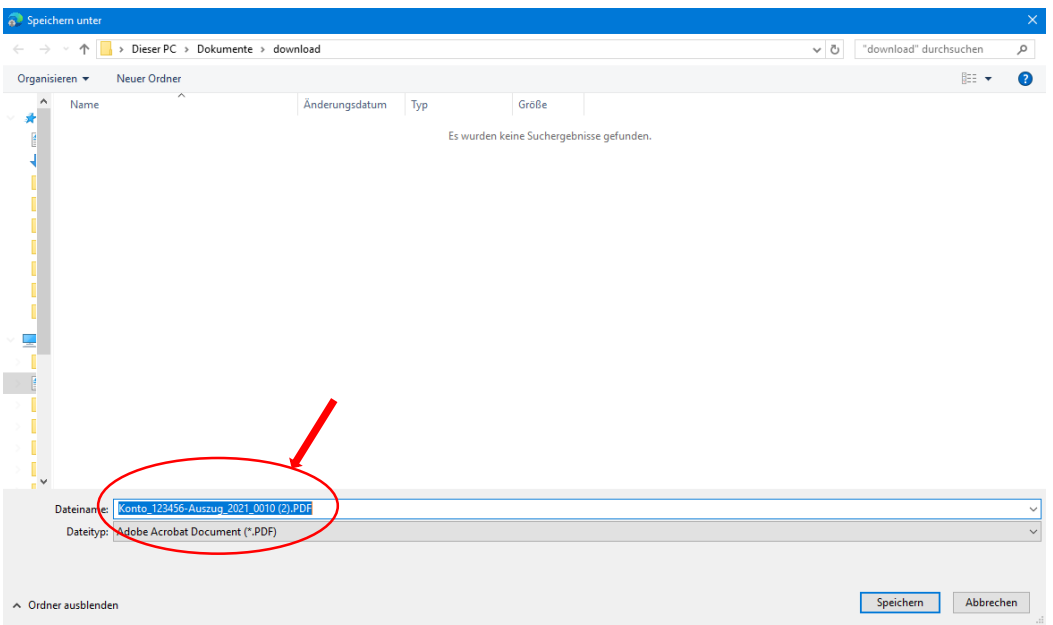

- Klicken Sie auf das Zeichen ">"
- Click on the ">" sign
- ">" işaretine tıklayın
- Натисніть на знак «>»
- انقر فوق عالمة "<" •

- und speichern den Kontoauszug als PDF-Datei in einem von Ihnen gewählten Datenverzeichnis
- and save the account statement as a PDF file in a data directory of your choice
- ve hesap özetini PDF dosyası olarak istediğiniz bir veri dizinine kaydedin
- і збережіть виписку з рахунку як PDF-файл у каталозі даних на ваш вибір
- قم بحفظ كشف الحساب بصيغة (PDF• (

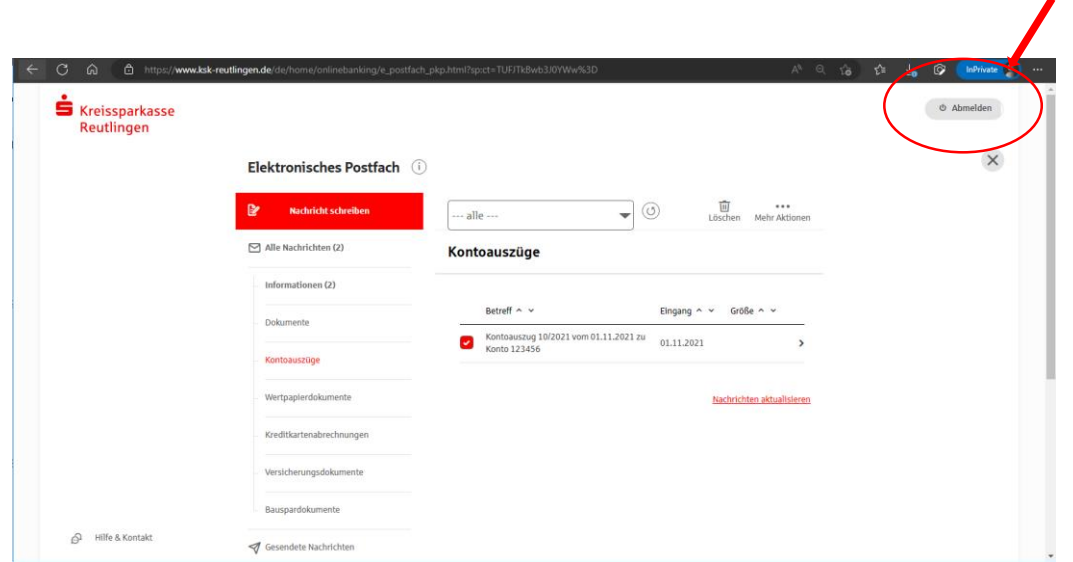

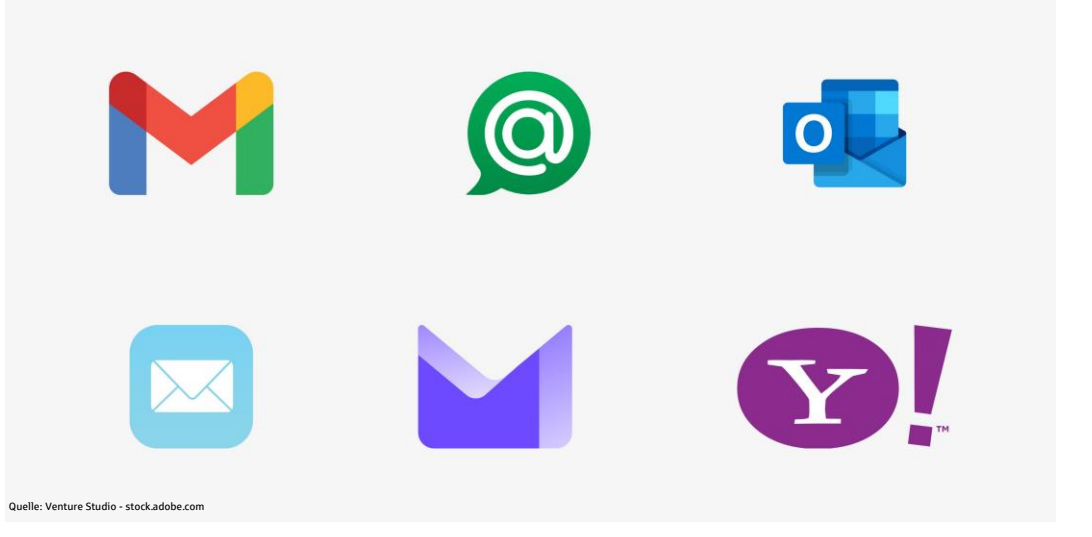

- Am Ende melden Sie sich bitte über den Button "Abmelden" ab
- At the end, please log out using the "Abmelden" button
- Sonunda, lütfen "Abmelden" butonunu kullanarak oturumu kapatın
- Наприкінці вийдіть, натиснувши кнопку «Abmelden»
- رجاءا قم بتسجيل الخروج عند االنتهاء (Abmelden• (

- Anschließend senden Sie die PDF-Datei per E-Mail an die betreffende Behörde
- Then email the PDF file to the relevant authority
- Ardından PDF dosyasını yetkili resmi daireye e-posta ile gönderin
- Потім надішліть PDF-файл електронною поштою до відповідного органу влади
- قم بالنهاية بارسال كشوف الحساب بصيغة (PDF (الى الدائرة الحكومية المعنية •